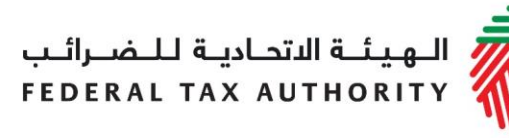

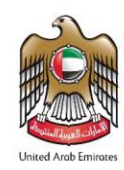

# **دليل املستخدم للدفع**

**أكتوبر 2018**

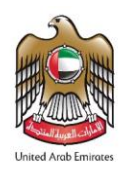

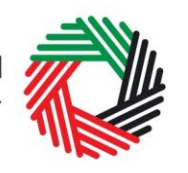

س<br>الـهيئــة الاتحـاديــة لـلــضــرائــب<br>|FEDERAL TAX AUTHORITY

# المحتويات

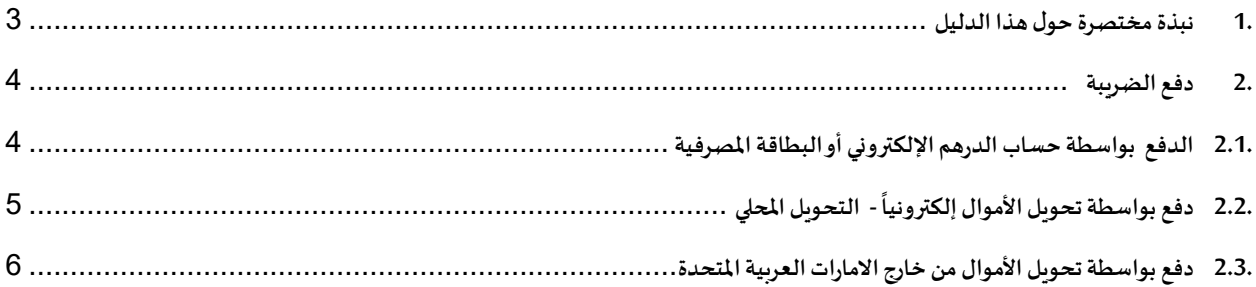

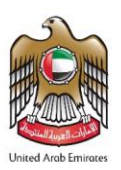

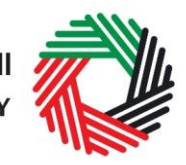

ر<br>إلى اللهيئة الاتحاديـة للــضــرائـب<br>بـ FEDERAL TAX AUTHORITY

## <span id="page-2-0"></span>**.1 نبذةمختصرة حول هذا الدليل**

تم إعداد هذا الدليل ليساعدك على دفع الضرببة المستحقة بأحد الطرق التالية:

- الدفع بواسطة حسابالدرهم اإللكتروني أوالبطاقةاملصرفية
	- دفع بواسطة تحويل الأموال إلكترونياً التحويل المحلي ŕ
- دفعبواسطة تحويل األموال من خارج االماراتالعربيةاملتحدة

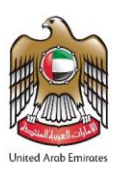

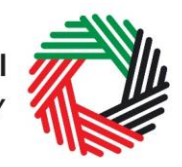

ر<br>إلى اللهيئة الاتحاديــة لـلــضــرائــب<br>بـ FEDERAL TAX AUTHORITY

### <span id="page-3-0"></span>**.2 دفع الضريبة**

#### <span id="page-3-1"></span>**.2.1 الدفع بواسطة حسابالدرهم اإللكتروني أوالبطاقةاملصرفية**

لسداد التزامك للضريبة وغراماتك الضريبية، يرجى اتباع التعليمات أدناه:

1( انتقل إلى التبويب "مدفوعاتي".

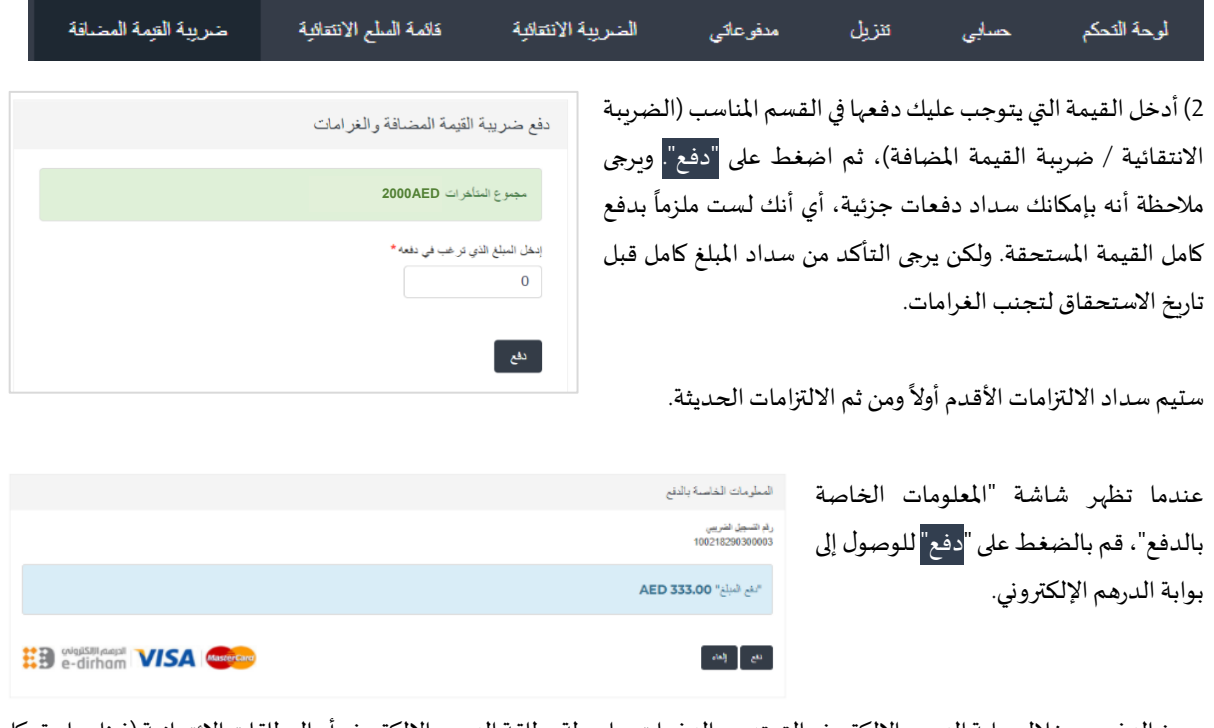

يجوز الدفع من خلال بوابة الدرهم الإلكتروني التي تدعم الدفعات بواسطة بطاقة الدرهم الإلكتروني أو البطاقات الائتمانية (فيزا وماستر كارد

-<br>F فقط)، حيث تتكبد الدفعات ببطاقة الدرهم الإلكتروني عادةً رسوماً ļ قيمتها 3 دراهم، بينما تتراوح رسوم الدفع بالبطاقة الائتمانية بين2% و%3 من مجموع قيمة الدفعة.

3) عندما يتم توجيهك إلى بوابة الدرهم الإلكتروني، ستتمكن من سداد الدفعة من خالل بطاقة الدرهم اإللكتروني أو بطاقة أخرى، وسيعاد توجيهك إلى موقع الهيئة االتحادية للضرائب بعد تأكيد املعاملة واستالم الدفعة بنجاح.

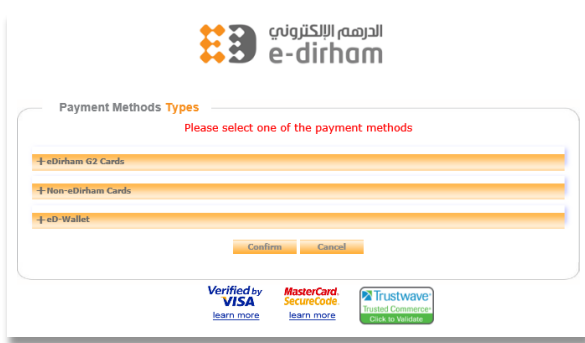

بإمكانك الاطلاع على معاملاتك السابقة ودفعاتك من خلال قسم "المعاملات السابقة " الموجودة داخل تبوبب "مدفوعاتي"، وبشمل ذلك معاملاتك ودفعاتك لإقرارات الضريبة الدورية التي قدمتها، وأي غرامات قد تسري على إقراراتك الضريبية إن وُجدت (مثل التأخر في التقديم ُ أو في الدفع لإقرارات الضريبة أو غير ذلك).

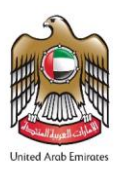

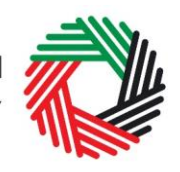

#### **.2.2 دفع بواسطة تحويل األموال إلكترونيا - التحويل املحلي**

- <span id="page-4-0"></span>● رقم GIBAN هو رقم IBAN فريد يُعطى لكل خاضع للضربِبة. **៖**
- يمكن للخاضع للضرببة أن يقوم بتحويل الأموال من بعض المؤسسات المالية الإماراتية باستخدام رقم GIBAN الذي تصدره الهيئة الاتحادية للضرائب.
- يمكن استخدام طربقة الدفع هذه لدفع قيمة ضرببة القيمة المضافة المستحقة وقيمة الضرببة الانتقائية المستحقة وأية غرامات إداربة مستحقة.
	- ال يمكن استخدام هذا الخيار لسداد املدفوعات املتنوعة.

لدفع المبالغ المستحقة باستخدام رقم GIBAN، يجب عليك اتباع الخطوات التالية:

- .1 تسجيل الدخول إلى بوابةالخدمات اإللكترونيةوالحصول على رقم GIBAN من لوحةالتحكم. يختلف رقم GIBAN املستخدم لدفع المبالغ المرتبطة بالضرببة الانتقائية عن رقم GIBAN المستخدم لدفع المبالغ المرتبطة بضرببة القيمة المضافة.
- 2. إذا كنت تستخدم الخدمات البنكية عبر الإنترنت، قم بتسجيل الدخول إلى حسابك البنكي الإلكتروني وقم بإضافة الهيئة الاتحادية للضرائب "كمستفيد" مستخدماً رقم GIBAN والبيانات الخاصة بالهيئة الاتحادية للضرائب. يُرجى ملاحظة أنه يمكنك أيضاً استخدام  $\ddot{\phantom{0}}$ ŕ ُ رقم GIBAN مع القنوات المصرفية الأخرى أيضا (على سبيل المثال زيارة الفرع المحلي).
	- 3. الذهاب إلى قسم تحويل الأموال (وقد يختلف هذا المسمى على أساس صفحة الحساب البنكي الخاصة بك).
		- .4 إدخال املبلغ الذي تريد دفعه واستكمال عملية الدفع.
		- 5. سيتم التحقق من رقم GIBAN وسيتم معالجة المعاملة تبعاً لذلك.  $\ddot{\phantom{0}}$
- 6. بعد استكمال عملية الدفع، قم بتسجيل الدخول إلى بوابة الخدمات الإلكترونية ثم اذهب إلى التبويب "مدفوعاتي" للتأكد من إدراج ُتلك المعاملة داخل قسم "المعاملات السابقة". يُرجى العلم أن هذا الإجراء يستغرق ما يصل إلى 24 ساعة ليتم عكسه في حسابك.

#### **مالحظات مهمة**

**مسؤولية**التأكد من تحويل املبلغإلىرقم GIBAN الصحيح تقع على الخاضع للضريبة.

في حال تم تحويل املبلغإلى رقم GIBAN غير صحيح، **فلن تكون الهيئةمسؤولة** عن متابعة التحويل، وبالتالي سيتعين عليك التواصل مع البنك الذي تتعامل معه ملعالجة وتصحيح تلك املسألة.

> ستُطبق **غرامة التأخير** في حال لم يتم تحويل المبلغ في الموعد المحدد. ُ

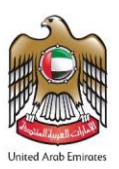

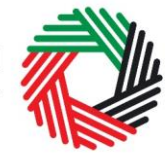

# <span id="page-5-0"></span>**.2.3 دفع بواسطةتحويل األموال من خارج االماراتالعربيةاملتحدة**

إذاكان المصرف الذي تتعامل معه يقع خارج الإمارات العربية المتحدة وأردت إجراء تحوبل دولي لدفع المبلغ المستحق باستخدام رقم GIBAN، يجب عليك اتباع الخطوات التالية:

> ملاحظة: يرجى العلم أنه يجب أن يكون هذا المصرف عضواً في نظام سويفت "جمعية الاتصالات العالمية المالية بين البنوك"  $\ddot{\mathbf{r}}$

- 1. قم بتسجيل الدخول إلى بوابة الخدمات الإلكترونية والحصول على رقم GIBAN من لوحة التحكم. يختلف رقم GIBAN المستخدم لدفع المبالغ المرتبطة بالضرببة الانتقائية عن رقم GIBAN المستخدم لدفع المبالغ المرتبطة بضرببة القيمة المضافة.
	- 2. قم بزيارة مصرفك لإجراء التحويل من خلال الصرّاف.  $\ddot{\cdot}$ 
		- .3 قم بتزويد مصرفك بالبيانات التالية:
	- إضافةرقم GIBAN كرقم االيبان للمستفيد
	- إضافة الهيئة االتحادية للضرائب كاسم املستفيد
	- إضافة الهيئة االتحادية للضرائب كمؤسسة لديها الحساب
		- رمز سويفتهو 'CBAUAEAAXXX'
		- املبلغ املستفيد الذي تريد تحويلهبالدرهم اإلماراتي.
- 4. يرجى تحديد أنه سيتم تحويل هذا المبلغ إلى مستفيد في الإمارات العربية المتحدة (ومن ثم سيقوم البنك بتحديد أحد البنوك الإماراتية التي يتعامل معها، إما بشكل مباشر أو من خلال بنك وسيط يقع في نفس المنطقة).
- 5. سيتم التحقق من رقم GIBAN وسيتم معالجة المعاملة تبعاً لذلك. ستستغرق معالجة الطلب 3-4 أيام كحد ادنى، لذلك فإننا نوصي i<br>İ بإجراء الدفع قبل تاريخ الاستحقاق باسبوع واحد على الأقل لتجنب التعرض لأية غرامات.
- 6. بعد استكمال عملية الدفع، قم بتسجيل الدخول إلى بوابة الخدمات الإلكترونية ثم اذهب إلى التبويب "مدفوعاتي" للتأكد من إدراج تلك املعاملة داخل قسم "املعامالت السابقة".

#### **مالحظات مهمة**

**مسؤولية**التأكد من تحويل املبلغإلىرقم GIBAN الصحيح تقع على الخاضع للضريبة.

في حال تم تحويل املبلغإلى رقم GIBAN غير صحيح، **فلن تكون الهيئةمسؤولة** عن متابعة التحويل، وبالتالي سيتعين عليك التواصل مع البنك الذي تتعامل معه ملعالجة وتصحيح تلك املسألة.

> ستُطبق **غرامة التأخير** في حال لم يتم تحويل المبلغ في الموعد المحدد. ُ